# Información general

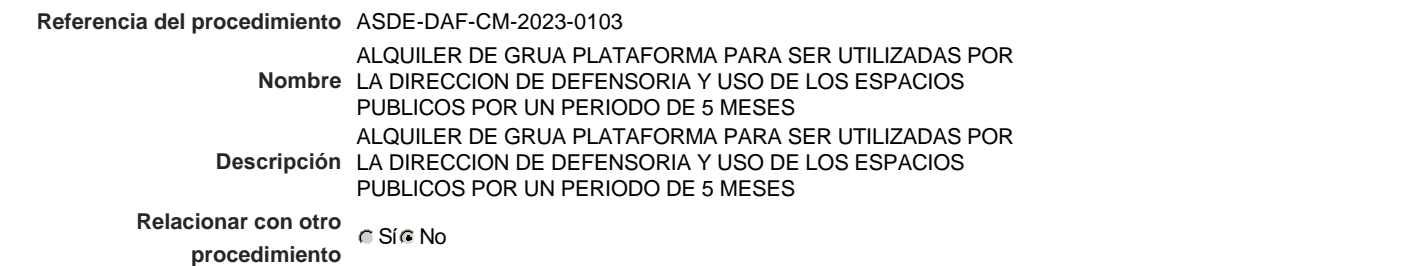

# Información del contrato

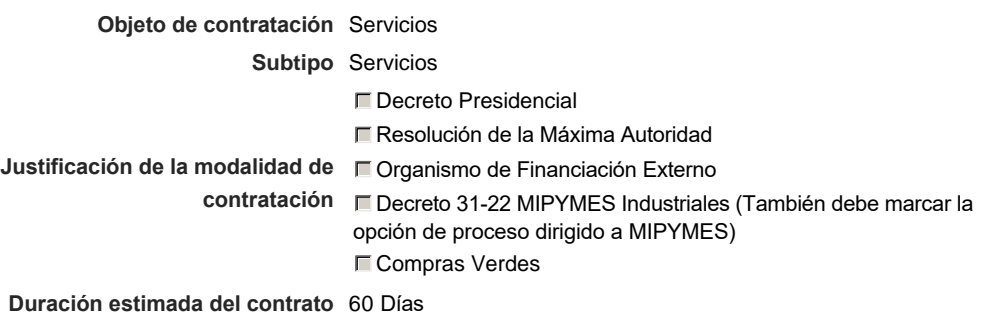

Ubicación del Contrato

Utilizar la misma dirección de la Unidad de requisición

# Compra regional

¿Restringir la compra a proveedores ubicados cerca de la localización del contrato?

# Plan anual de compras (PACC)

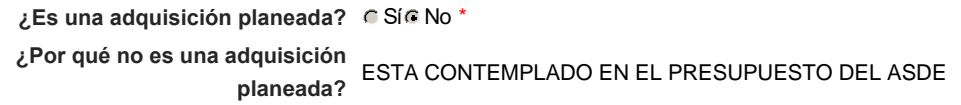

# Configuración del equipo y del flujo de aprobación

*Configuración de Equipos y Flujos de Aprobación*

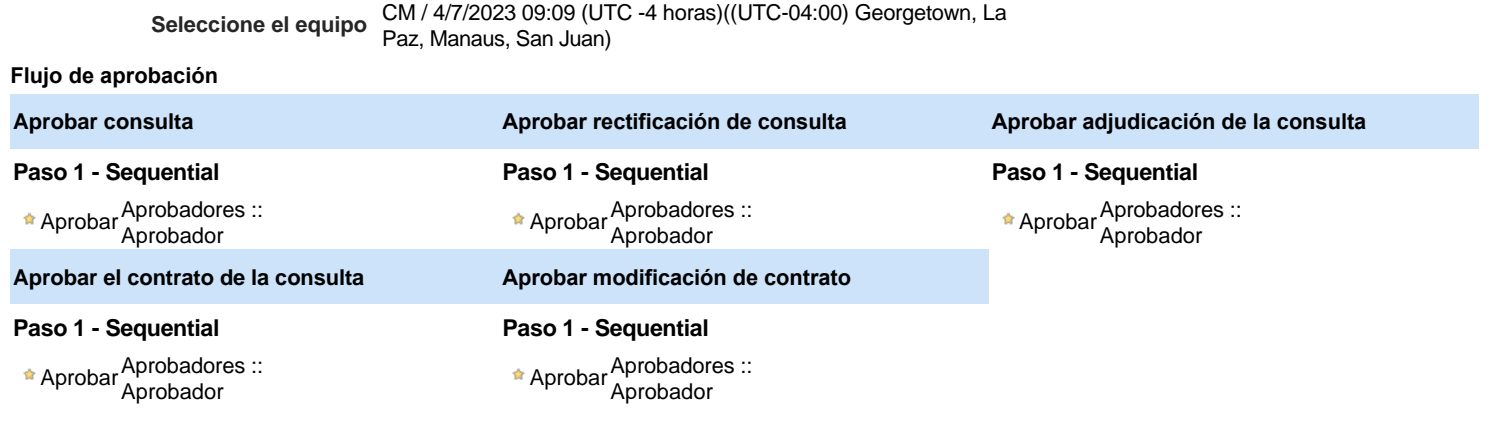

### Documentos internos

No se han encontrado.

### Configuración de la próxima fase

Un procedimiento con fase de borrador permite a los proveedores aclarar sus dudas y exponer sus comentarios , sin la opción habilitada para presentar ofertas durante esta fase

# **Configuraciones del procedimiento**

#### **INFORMACIÓN**

**Id único** DO1.REQ.1494708

### Cronograma

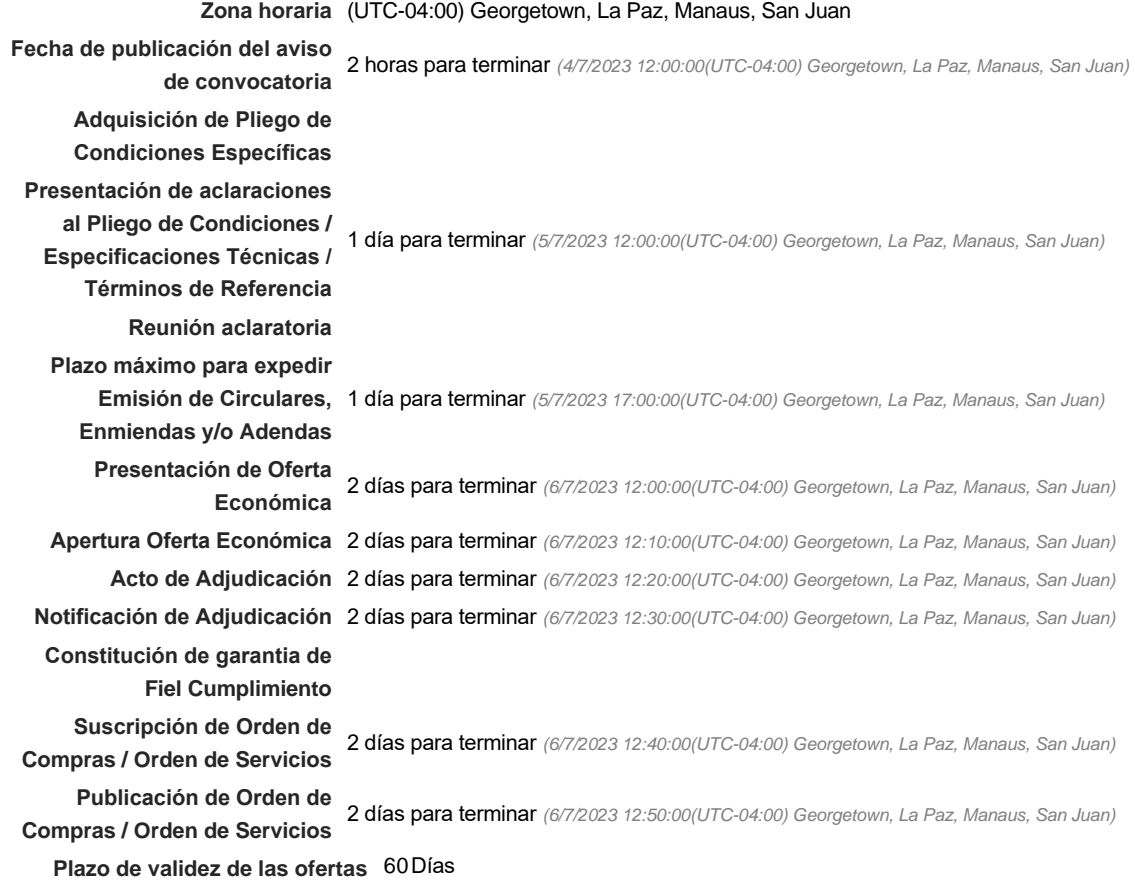

#### Mipymes

Limitar este proceso a Mipymes C Sí C No \*

#### Pago de Anticipos

**¿Pago de anticipos?** Sí No \*

**Solicitud de garantías?** C Sí C No \*

#### Visita al lugar de ejecución

**Permitir las visitas al lugar de las obras?**  $C$  Sí  $C$  No **Observaciones** 

*Observaciones*

Configuraciones avanzadas

**¿Editar configuraciones avanzadas?**  $C$  Sí  $C$  No

# **Artículos y Preguntas**

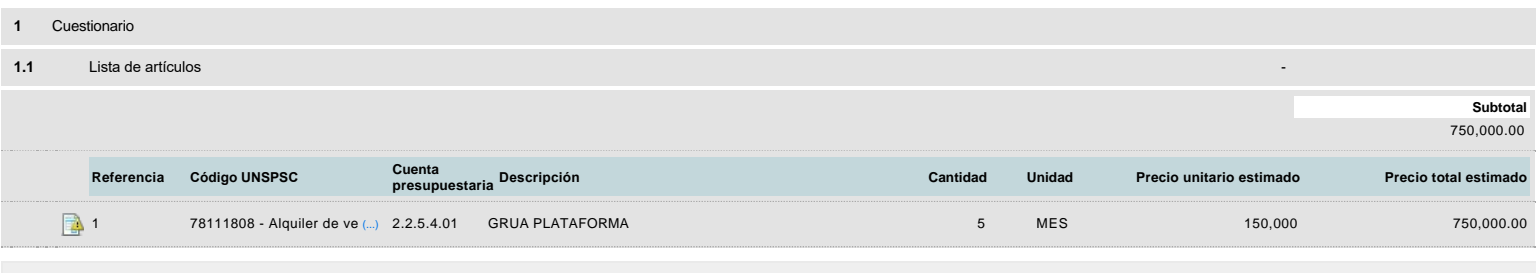

# **Evaluación**

Modelo de evaluación

**Definir un modelo de evaluación para este procedimiento**  $C$  Sí  $C$  No

# **Documentos del procedimiento**

Comentario

Este comentario es visible para todos los Proveedores.

Documentos

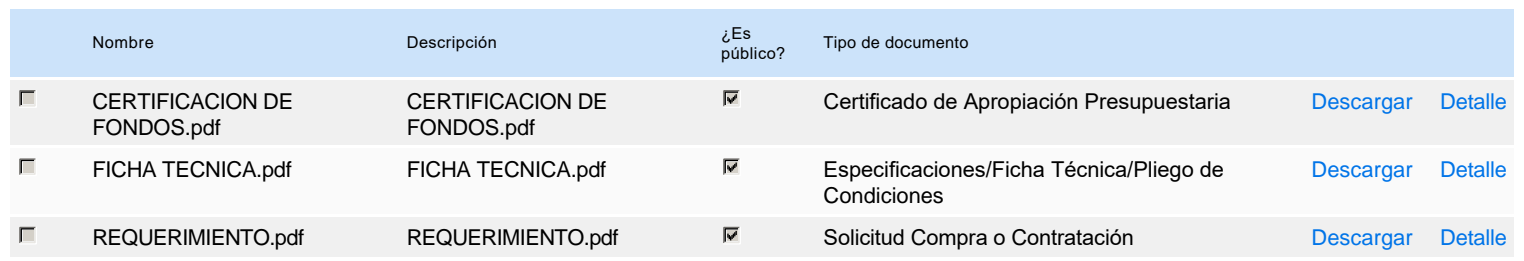

# **Documentos habilitantes**

#### Lista de documentos

La siguiente es una lista de los documentos que puede solicitar a los Proveedores para la acreditación de los requisitos habilitantes. Para solicitar un documento marque el cuadro que aparece a la derecha.

#### **Filtrar por familia**

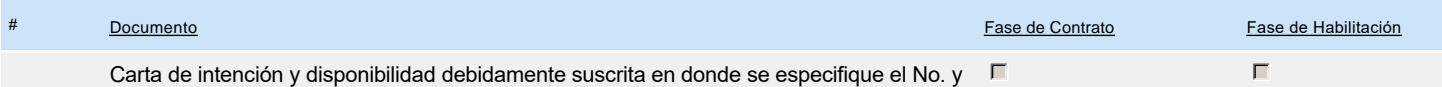

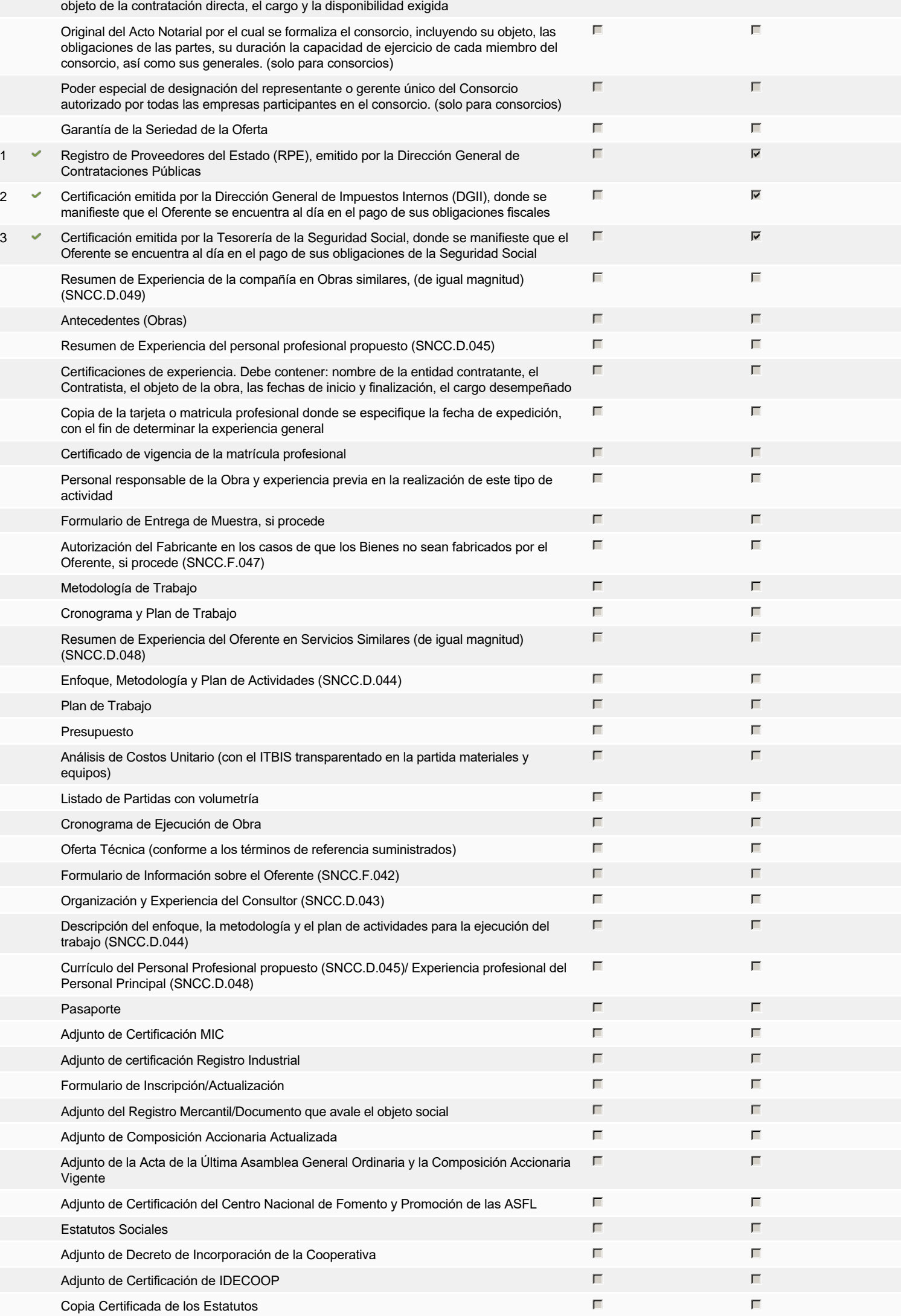

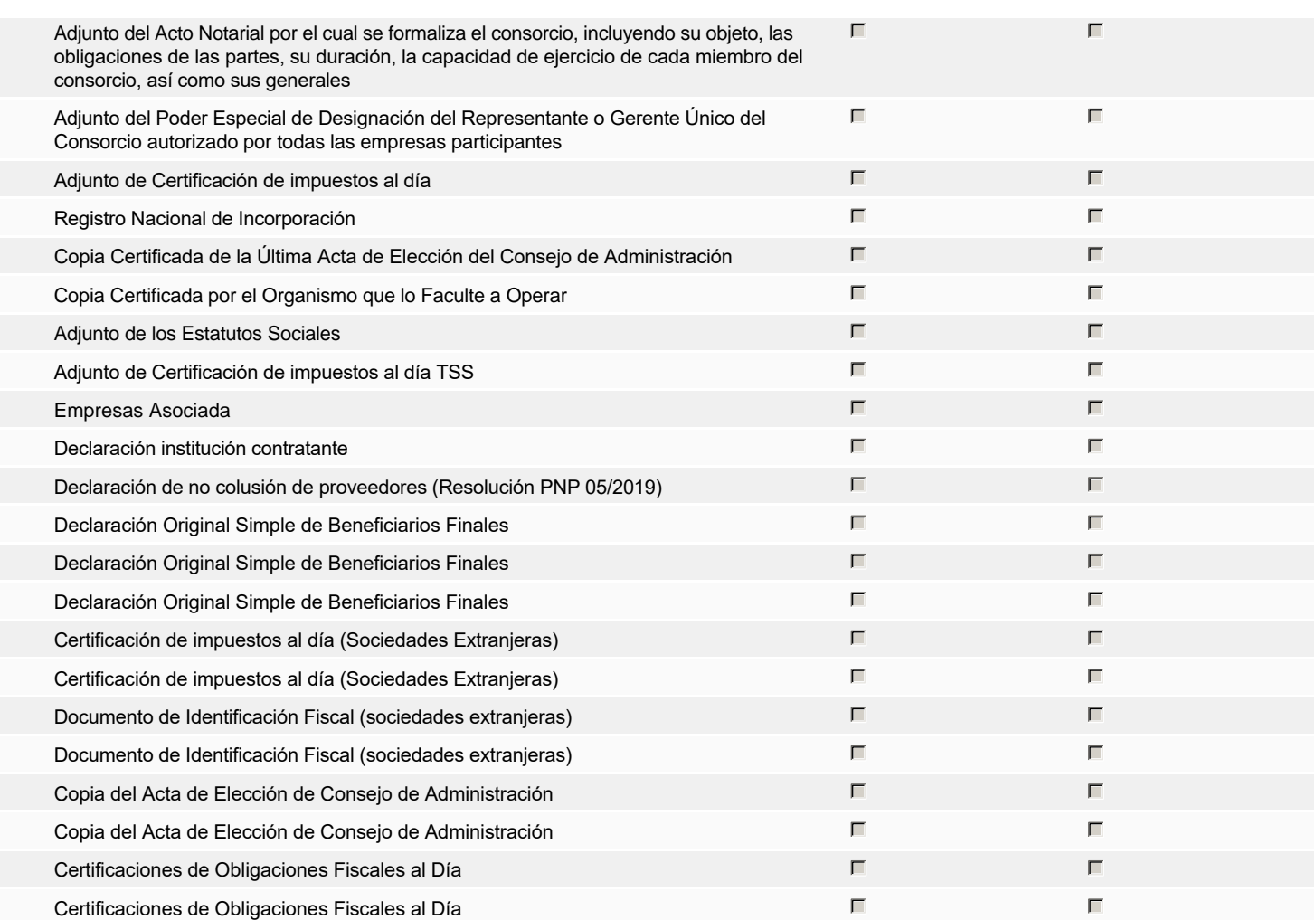

**Otros documentos requeridos para la presentación de la oferta Sínguarda en la presentación de la oferta** de Sínguarda en la presentación de la oferta de Sínguarda en la presentación de la oferta de Sínguarda en la prese

# **Invitación**

# Invitación manual de proveedores

*La lista de Proveedores invitados a participar en el proceso es responsabilidad de la Unidad de Compras. Para buscar el Proveedor en el DirectorioDGCP debe conocer el número de documento de este. Si el Proveedor no está registrado en el DGCP, la Unidad de Compras debe contactarlo para solicitarle el registro en el DGCP.*

**Sistema de clasificación UNSPSC:** 78110000 - **Transporte de pasajeros**

#### **Proveedores invitados:**

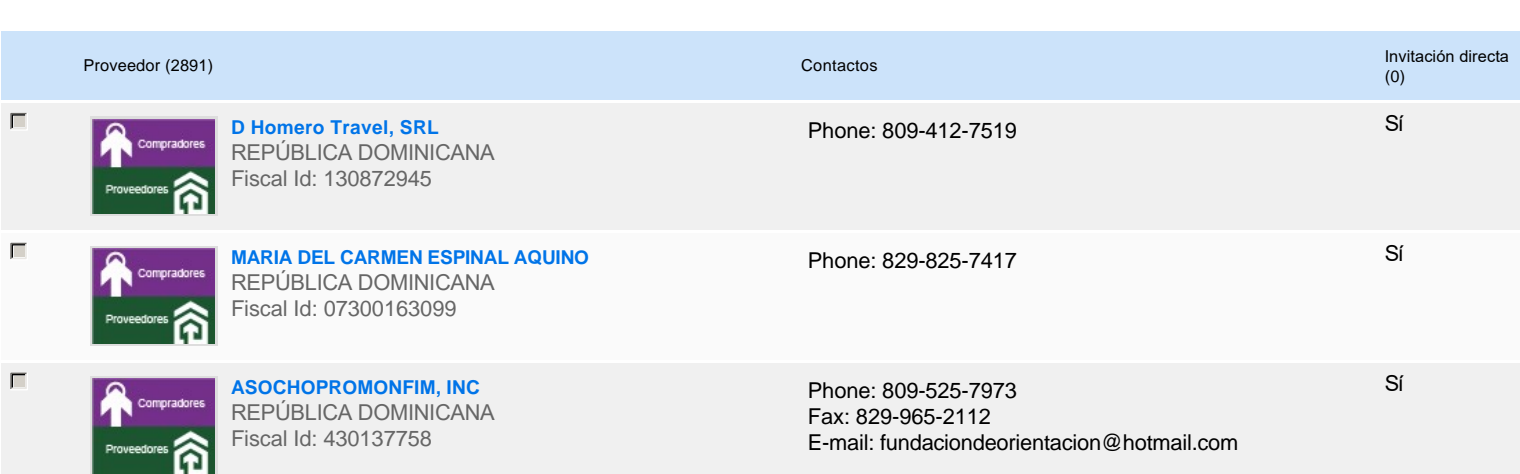

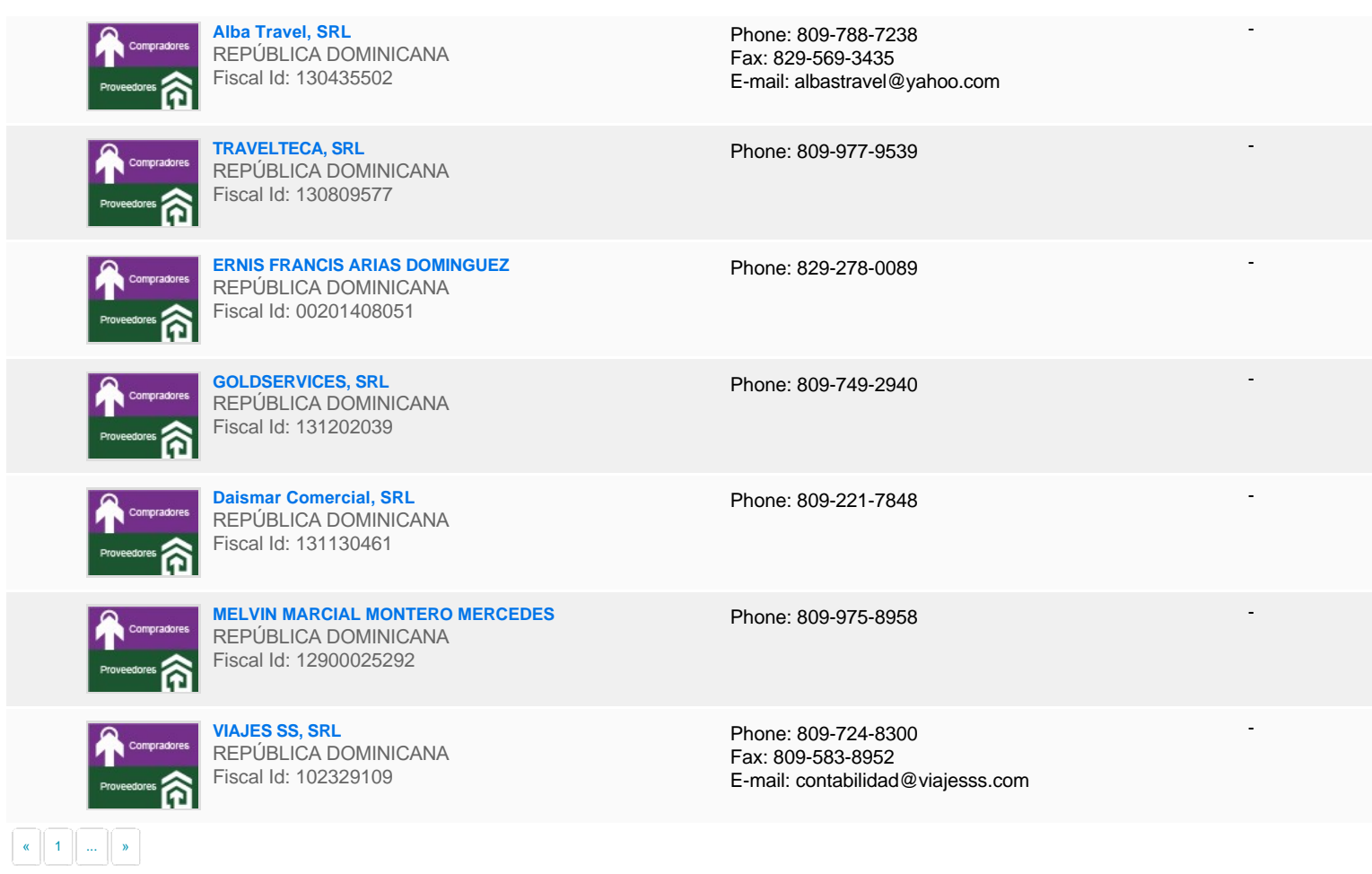

# **Configuración del presupuesto**

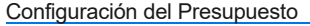

*Configuración del procedimiento*

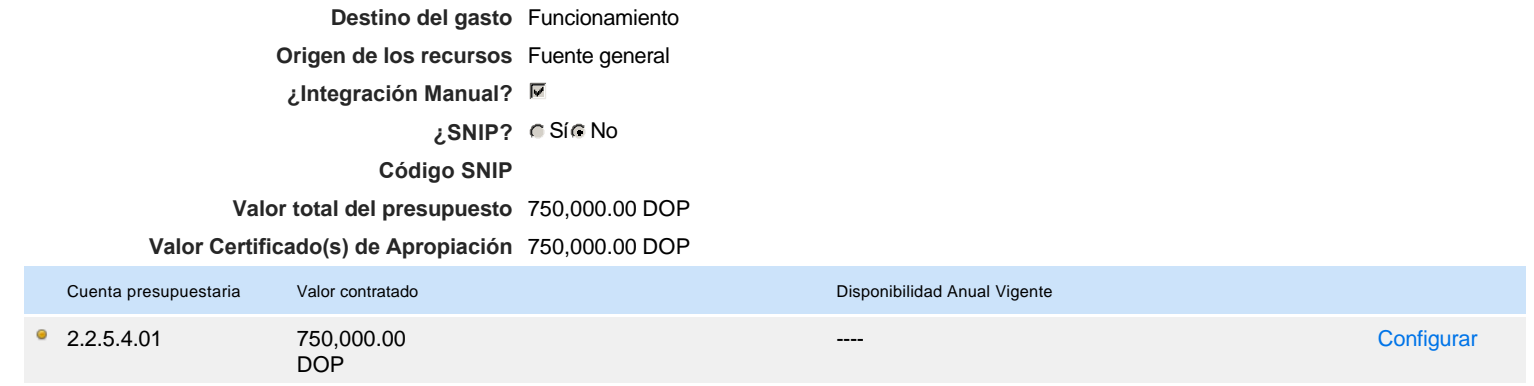

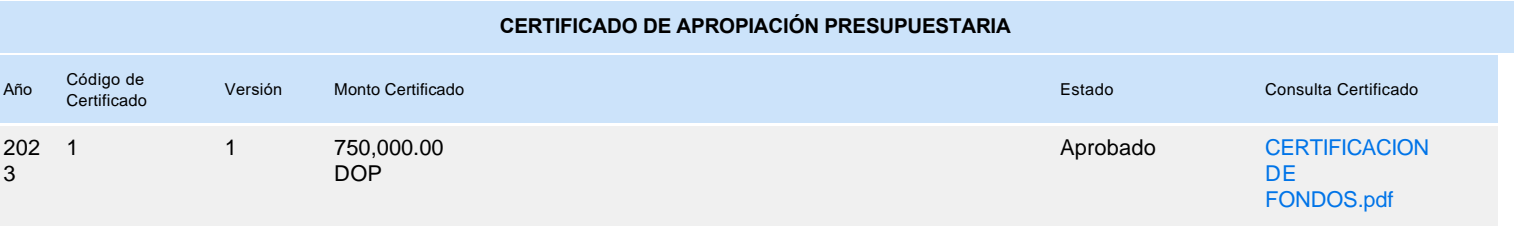